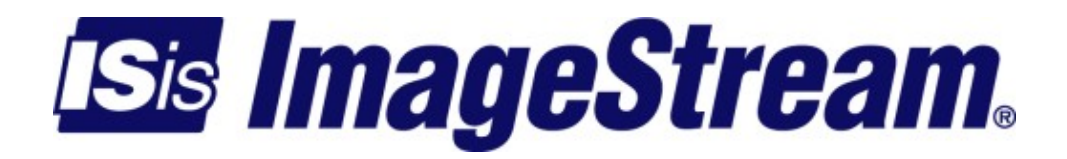

Version: 3574

Copyright 2007-2010 ImageStream Internet Solutions, Inc., All rights Reserved.

# **Table of Contents**

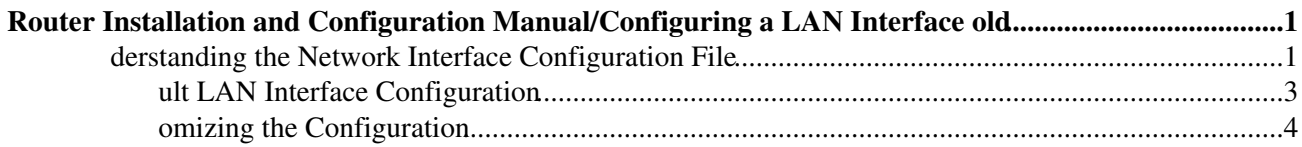

# <span id="page-4-0"></span>**Router Installation and Configuration Manual/Configuring a LAN Interface old**

This chapter describes how to configure the ImageStream router Ethernet and Token Ring interfaces, Ethernet VLAN subinterfaces and VRRP, and includes the following topics:

◊ Understanding the Network Interface Configuration File

◊ Default LAN Interface Configuration

◊ Customizing the Configuration

◊ Configuring Additional Ethernet Devices

◊ Configuring Token Ring Interfaces

Before configuring the Ethernet or Token Ring interface, you must make the appropriate cabling connection for your needs. Refer to the hardware installation guide for your ImageStream product for information on making the LAN connection. See the Command Reference for more detailed command descriptions and instructions.

Configuration menu

- 1. AAA (Password) Configuration
- 2. Global configuration
- 3. Network interface configuration
- 4. Firewall and QOS configuration
- 5. Service configuration
- 6. Dynamic routing configuration
- 7. Save configuration to flash
- 0. ISis-Router main menu

Next, select the "Network interface configuration" option by pressing 3 and **Enter**. This will open the ImageStream router?s primary configuration file, **wan.conf** in the default editor. The **wan.conf** file is also accessible from the command line in the **/usr/local/sand** directory.

# <span id="page-4-1"></span>**derstanding the Network Interface Configuration File**

an.conf is the primary configuration file used by ImageStream's open source Inetics? Architecture. Inetics handles configuration and management of all LAN and WAN devices on an ImageStream router. For more information about ImageStream's Inetics technology, visit the ImageStream Web site at <http://www.imagestream.com/Inetics.html>. See the Command Reference for more detailed command descriptions and instructions.

T

default **wan.conf** file is:

! vesion 2.00

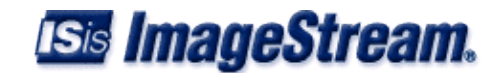

```
! 
interface Ethernet0 
 ip address 10.10.199.199 255.0.0.0
!
interface Serial0 
 shutdown 
 description Port 0 
 encapsulation hdlc 
 ip address 192.168.10.1 255.255.255.252
!
# Set the default route via Serial0 using the device #ip route add 0.0.0.0/0 dev Serial0 
# Set the default route via Serial0 using an IP 
#ip route add default via 192.168.10.2 
! 
en
```
#### T

 $\,$ 

'

 $\pmb{\cdot}$ 

 $\bar{t}$ 

 $\pmb{\cdot}$ 

'

'

values in the default file are explained below.

version 2.00 **- Denotes the version number of the configuration file and driver set. This value is set by ImageStream and should not be changed or modified.**

interface Ethernet0 **- Denotes the start of the configuration section for the first Ethernet device in your system. All commands that follow this line until the next ! mark will be applied to Ethernet0.**

ip address 10.10.199.199 255.0.0.0 **- Specifies the IP address and netmask for Ethernet0.**

!, end **- Signifies the end of a configuration section or the end of the wan.conf file. You must include a "!" to delimit each section of the configuration file and an "end" statement at the end of the file.**

interface Serial0 **- Denotes the start of the configuration section for the first Serial port in your system. All commands that follow this line until the next ! mark will be applied to Serial0.**

shutdown **- Instructs the router not to start this port when Inetics is started or reloaded.**

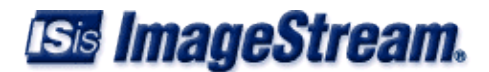

'

'

 $\mathbf{r}$ 

'

'

description Port 0 **- Sets a description for this device. The description is optional used for reporting purposes in other utilities. Setting a value here does not affect the operation of the port.**

encapsulation hdlc **- Specifies the Cisco HDLC protocol for this serial port.**

ip address 192.168.10.1 255.255.255.252 **- Specifies the IP address and netmask for Serial0.**

- 1. Set the default route via Serial0 using the device A comment inserted in the configuration file. **Lines that begin with # or ! are ignored by Inetics when starting or reloading configurations.**
- 1. ip route add 0.0.0.0/0 dev Serial0 A route statement setting the default route to the Serial0 **device. This syntax can not be used to route via Ethernet interfaces properly. Note that this command is commented out, so it will be ignored by Inetics.**
- 1. ip route add default via 192.168.10.2 A route statement setting the default route to the IP **address of 192.168.10.2. Note that this command is commented out, so it will be ignored by Inetics. This command also uses the alternate default route designator of default instead of the numeric 0.0.0.0/0. The designators are equivalent.**

#### $=$

# <span id="page-6-0"></span>**ult LAN Interface Configuration**

#### Th

default values of the 10/100 Mbps Ethernet and Gigabit Ethernet on-board and expansion cards are

◊

-board Ethernet ports are always the first device(s) in the router. A router with one on-board Ethernet port and one expansion port will use Ethernet0 for the onboard port and Ethernet1 for the expansion port.

# $\Diamond A$

l 10/100 Mbps Ethernet and Gigabit Ethernet ports are enabled. No port description is configured for any port.

◊ A

l 10/100 Mbps Ethernet ports are set to autonegotiate speed and duplex. All Gigabit Ethernet ports are set to

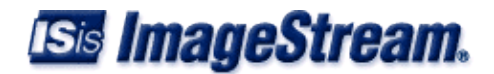

full duplex autonegotiation.

◊ V

AN's are not configured.

◊ B

idging is not configured.

◊ V

RP is not configured.

Remember that default settings are not necessarily shown in the configuration file**.**

 $=$ 

# <span id="page-7-0"></span>**omizing the Configuration**

To

customize the Ethernet port configurations, complete the following sections. The ordering of the commands is done by convention, but a specific order is not required. Likewise, all configurations are indented to make configurations easy to read, but indentation is not required. In general, ImageStream follows this ordering convention:

Comments

1. Port description

1. Bandwidth scaling statement

1.

1. Other optional settings

1. IP address/netmask

1. Secondary IP addresses/netmasks

1. VRRP configuration

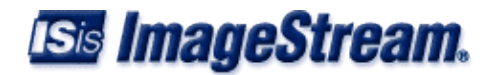

 $=$ 

# **ing the Port Description**

Yo

can assign description to all 10/100 Ethernet and Gigabit Ethernet ports. Although this feature

T

assign a description to a port, enter this command in the wan.conf file in the Ethernet interface configuration section:

description *string*

U

ng the router's default configuration below, we have added a description to Ethernet0:

!

'

in

erface Ethernet0

d

scription Office LAN

```
 i
address 10.10.199.199 255.0.0.0
!
```
 $=$ 

# **iguring Duplex and Speed Settings**

By

default, all 10/100 Ethernet devices autonegotiate duplex and speed settings with the connected device. However, you can set different combinations of duplex and speed modes based on the requirements of your application or the connected device's capabilities. Most Ethernet hubs, as well as older Ethernet cards and wireless radios may not support MII autonegotiation of duplex and speeds.

T

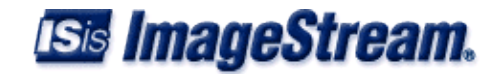

force a duplex setting on an Ethernet port, enter this command in the wan.conf file in the Ethernet interface configuration section:

#### duplex **{ au{o | full | half }**

#### T

'

'

auto, full, or half keyword configures the duplex operation on an interface. auto is the default settin

#### speed **{ au{o | 100 | 10 }**

#### T

auto, 100 or 10 keyword configures the speed on an interface. auto is the default. The duplex and speed

#### U

ng the router's default configuration below, we have added duplex and speed settings to Ethernet0:

!

in

#### erface Ethernet0

d

#### scription Office LAN

d

#### plex auto

s

#### eed auto

```
 i
address 10.10.199.199 255.0.0.0 
!
```
#### T

table below describes the relationship between different combinations of the duplex and speed modes. The

#### R

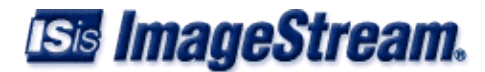

ationship Between **duplex** and **speed** Commands

**d**

plex Command !! speed Command !! Resulting Action by Ethernet Port s

eed auto  $\parallel$  Autonegotiates both speed and duplex modes peed auto || Autonegotiates both speed and duplex modes peed 10 || Forces 10 Mbps and Autonegotiates duplex mode peed 100 || Forces 100 Mbps and Autonegotiates duplex mode peed 10 || Forces 10 Mbps and half duplex peed 10 || Forces 10 Mbps and full duplex peed 100 || Forces 100 Mbps and half duplex speed 100 || Forces 100 Mbps and full duplex  $=$ 

# **ing the IP Address and Netmask**

#### Du

ing the initial installation process, you will set the IP address and netmask for the Ethernet interface. To change the IP address and netmask of the Ethernet interface from the default, modify the ip address command. The syntax of this command is

'

ip address *ipaddress netmask*

#### S

the IP address to the address to be used by the router on your network. If you have divided your

 $U$ 

ng the default configuration above, we have set the Ethernet0 IP address to 10.10.10.1 with a Class C netmask (/24, or 255.255.255.0). You will need to substitute your address and netmask for your network.

!

in

erface Ethernet0

d

scription Office LAN

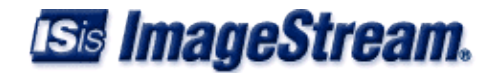

d

#### plex auto

s

 $=$ 

#### eed auto

```
 i
address 10.10.10.1 255.255.255.0
!
```
# **ing a Dynamic IP Address via DHCP**

So

e routers, especially those connected to broadband Internet connections, may obtain an IP address from a DHCP server. To change the IP address and netmask of the Ethernet interface from the default, modify the ip address command to instruct the router to act as a DHCP client on this interface. The syntax of this DHCP client command is:

ip address dhcp **[** *[lient-id { yo{r-client-id }***] [** *[lient-name { yo{r-client-name }***]**

#### T

client-id and client-name commands are optional. If your DHCP server, or your broadband provider, requi

!

'

# in

erface Ethernet0

d

scription Cable Modem Connection duplex auto

s

# eed auto

```
 i
address dhcp
!
```
 $=$ 

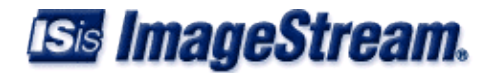

# **ng Secondary Ethernet Addresses**

#### De

ending on your network configuration, you may need to configure more than one address on an Ethernet device. This task is accomplished by adding the secondary keyword to the ip address line used previously. The secondary keyword is used for all addresses on an Ethernet device other than the primary address. Only one primary address can be configured on an Ethernet device. Configuring more than one primary address or leaving the secondary keyword off of a secondary address configuration will cause the last primary IP address to be used when the port is configured by SAND.

```
\mathbf{U}
```
ng the default configuration above, we have added two secondary IP addresses to Ethernet0. You will need to substitute your address and netmask for your network.

!

in

erface Ethernet0

d

scription Office LAN

d

plex auto

s

eed auto

```
 i
address 10.10.10.1 255.255.255.0 
 i
address 192.168.0.1 255.255.255.128 secondary 
 i
address 192.168.10.1 255.255.254.0 secondary 
!
```
 $=$ 

# **ling or Disabling an Ethernet Interface**

To

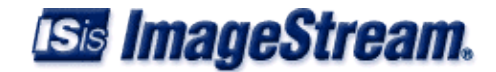

disable an interface, use the shutdown interface configuration command. Unlike other command line interfaces, the wan.conf file does not require a "no" version of a command to reverse the operation. Entering "no" followed by a command will be ignored by SAND.

S the default configuration below to see how to enter the shutdown command. ! in erface Ethernet0 s utdown d scription Office LAN d plex auto s eed auto i address 10.10.10.1 255.255.255.0 i address 192.168.1.1 255.255.255.128 secondary i address 192.168.10.1 255.255.254.0 secondary !

T

enable Ethernet0 in the configuration, remove the **shutdown** command. Do not use "no shutdown", as this will be ignored by SAND. It is not necessary to enter "no" and a command to negate the command. Simply remove the command from the configuration file to enable the interface.

T

disable an Ethernet interface, you must use the **shutdown** command. Disconnecting the Ethernet cable, removing the interface's IP address, or removing the interface from wan.conf does not disable the Ethernet interface. Only the shutdown command can disable an Ethernet interface.

==

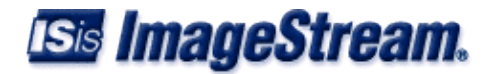

# **ng Comments to an Ethernet Configuration**

Co

ments may be added to the Ethernet configuration, or anywhere in the **wan.conf** file by inserting a line that begins with the **#** symbol. The contents of the line will be ignored by SAND. Comments may be used to place contact information, ticket numbers, circuit IDs or any other information into the **wan.conf** file. There are no limits on the number or length of comments that may be inserted.

```
in
erface Ethernet0
  #
onnects to DES-3326, Port 5 in 3rd floor wiring closet #Call Dave at x4653 for cable or port problems
  d
scription Office LAN
 d
plex auto
  s
eed auto
 i
address 10.10.10.1 255.255.255.0 
 i
address 192.168.1.1 255.255.255.128 secondary 
 i
address 192.168.10.1 255.255.254.0 secondary 
!
==ing the Interface Bandwidth Calculation
       Fo
```
some media, such as Ethernet and Token Ring, the bandwidth is fixed; for other media, such as ser '

bandwidth *<bit< per second>*

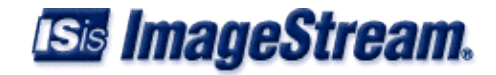

U

ng the default example from above, you can see how we have added a bandwidth of 5 Mbps to the "Connection to co-lo" interface, Ethernet1:

!

in

## erface Ethernet0

#

onnects to DES-3326, Port 5 in 3rd floor wiring closet #Call Dave at x4653 for cable or port problems

d

scription Office LAN

d

## plex auto

s

#### eed auto

```
 i
address 10.10.10.1 255.255.255.0 
  i
address 192.168.1.1 255.255.255.128 secondary 
 i
address 192.168.10.1 255.255.254.0 secondary 
! 
in
```
#### erface Ethernet1

#

#### OC phone: 800-555-1212 - Our account #58935 description Connection to co-lo

b

#### ndwidth 5000000

```
 i
address 63.67.72.155 255.255.255.0 
!
```
12 **omizing the Configuration** 

 $=$ 

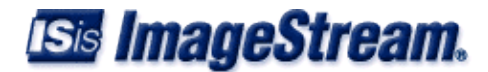

# **iguring Additional Ethernet Devices**

If

your router is equipped with multiple Ethernet devices, you can add additional interface configurations to the **wan.conf** file. Although the order of the devices in the file does not matter, ImageStream by convention keeps the interfaces in order.

A

itional Ethernet devices are configured in the same manner as the on-board Ethernet0 device. Add an additional interface command for each additional Ethernet port, separating each section with a ! symbol. The syntax of the interface command is:

interface *DeviceName*

 $U$ 

ng the default example above you can see how we added a second Ethernet port at Ethernet1.

!

'

in

erface Ethernet0

#

onnects to DES-3326, Port 5 in 3rd floor wiring closet #Call Dave at x4653 for cable or port problems

d

scription Office LAN

d

plex auto

s

eed auto

```
 i
address 10.10.10.1 255.255.255.0 
  i
address 192.168.1.1 255.255.255.128 secondary 
  i
address 192.168.10.1 255.255.254.0 secondary 
!
```
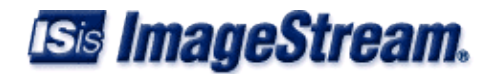

in

# erface Ethernet1

#

OC phone: 800-555-1212 - Our account #58935 description Connection to co-lo

b

# ndwidth 5000000

```
 i
address 63.67.72.155 255.255.255.0
!
```
#### in erface Ethernet2

d

#### scription public servers

```
 i
address 20.215.25.1 255.255.254.0
!
```
 $=$ 

# **iguring Token Ring Devices**

#### If

your router is equipped with expansion Token Ring devices, you can add additional interface configurations to the wan.conf file. Although the order of the devices in the file does not matter, ImageStream by convention keeps the interfaces in order. Additional Token Ring devices are configured in the same manner as additional Ethernet devices. Add an additional interface command for each Token Ring port, beginning with TokenRing0 and separating each section with a ! symbol. The syntax of the interface command is:

interface *DeviceName*

s ng the default example above, we added a Token Ring port at TokenRing0.

!

'

in

#### erface Ethernet0

#

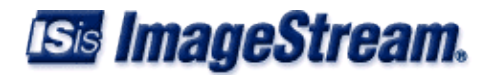

onnects to DES-3326, Port 5 in 3rd floor wiring closet #Call Dave at x4653 for cable or port problems

d

scription Office LAN

d

plex auto

s

eed auto

```
 i
address 10.10.10.1 255.255.255.0 
 i
address 192.168.1.1 255.255.255.128 secondary 
 i
address 192.168.10.1 255.255.254.0 secondary 
! 
in
```
# erface Ethernet1

#

OC phone: 800-555-1212 - Our account #58935 description Connection to co-lo

b

#### ndwidth 5000000

```
 i
address 63.67.72.155 255.255.255.0
!
```
in erface TokenRing0

d

scription Legacy network

 $\mathbf{r}$ 

 i address 20.215.25.1 255.255.254.0 !

Note: You must save the settings to the router's non-volatile flash memory! If the router is rebooted before saving, your changes will be lost! See Chapter 26, [[Ro[er Installation and Configuration](http://wiki.imagestream.com/mediawiki/index.php?title=Er_Installation_and_Configuration_Manual/Backup/Restore_Menu:_Managing_Configurations&action=edit&redlink=1) [Manual/Backup/Restore Menu: Managing Configurations](http://wiki.imagestream.com/mediawiki/index.php?title=Er_Installation_and_Configuration_Manual/Backup/Restore_Menu:_Managing_Configurations&action=edit&redlink=1) f]] more information**.**

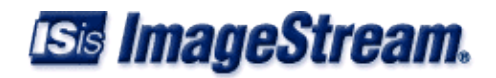